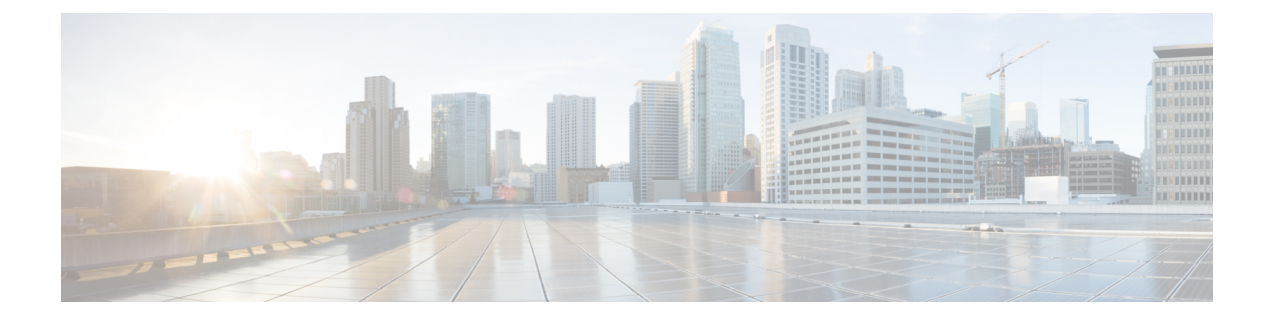

# レイヤ **2** プロトコル トンネリングの設定

- レイヤ 2 プロトコル トンネリングの前提条件 (1 ページ)
- レイヤ 2 プロトコルのトンネリングについて (1 ページ)
- レイヤ 2 プロトコル トンネリングの設定方法 (6 ページ)
- EtherChannel のレイヤ 2 プロトコルトンネリングの設定方法 (9 ページ)
- レイヤ 2 プロトコルトンネリングの設定例 (15 ページ)
- トンネリング ステータスのモニタリング (17 ページ)
- レイヤ 2 プロトコルトンネリングの機能履歴 (18 ページ)

## レイヤ **2** プロトコル トンネリングの前提条件

ここでは、レイヤ2プロトコルトンネリングを設定するための前提条件と考慮事項について説 明します。

EtherChannel の自動作成を容易にするためにレイヤ 2 ポイントツーポイント トンネリングを設 定するには、サービスプロバイダー(SP)エッジスイッチおよびカスタマーデバイスの両方を 設定する必要があります。

## レイヤ **2** プロトコルのトンネリングについて

ここでは、レイヤ 2 プロトコルトンネリングについて説明します。

#### レイヤ **2** プロトコル トンネリングの概要

サービスプロバイダーネットワークを越えて接続されている、さまざまなサイトに散在するカ スタマーは、さまざまなレイヤ 2 プロトコルを使用してトポロジをスケールし、すべてのリ モート サイトおよびローカル サイトを含める必要があります。STP を適切に動作させる必要 があり、サービスプロバイダー ネットワークを越えたローカル サイトおよびすべてのリモー トサイトを含む、適切なスパニングツリーをすべてのVLANで構築する必要があります。Cisco Discovery Protocol(CDP)では、隣接するシスコ デバイスをローカル サイトおよびリモート

サイトから検出する必要があります。VLAN トランキング プロトコル(VTP)では、カスタ マー ネットワークのすべてのサイトで矛盾しないVLAN 設定を提供する必要があります。

プロトコルトンネリングが有効である場合、サービス プロバイダー ネットワークのインバウ ンド側エッジデバイスでは、特殊 MAC アドレスでレイヤ 2 プロトコルパケットがカプセル化 され、サービス プロバイダー ネットワークに送信されます。ネットワークのコアデバイスで は、このパケットが処理されずに通常のパケットとして転送されます。CDP、STP、VTP のレ イヤ2 プロトコル データ ユニット(PDU)は、サービス プロバイダー ネットワークをまたが り、サービス プロバイダー ネットワークのアウトバウンド側のカスタマーデバイスに配信さ れます。同一パケットは同じ VLAN のすべてのカスタマー ポートで受信され、次のような結 果になります。

- それぞれのカスタマー サイトのユーザは STP を適切に実行でき、すべての VLAN では (ローカルサイトだけではなく)すべてのサイトからのパラメータに基づいて、正しいス パニングツリーが構築されます。
- CDP では、サービスプロバイダー ネットワークによって接続されているその他のシスコ デバイスに関する情報が検出されて表示されます。
- VTP ではカスタマーネットワーク全体で一貫した VLAN 設定が提供され、サービスプロ バイダーを通してすべてのデバイスに伝播されます。

レイヤ 2 プロトコル トンネリングは個別に使用できます。レイヤ 2 プロトコル トンネリング では、IEEE802.1Qトンネリングを向上させることができます。IEEE802.1Qトンネリングポー トでプロトコルトンネリングが有効になっていない場合、サービス プロバイダー ネットワー クの受信側のリモートデバイスでは PDU が受信されず、STP、CDP、VTP を適切に実行でき ません。プロトコルのトンネリングが有効である場合、それぞれのカスタマーネットワークの レイヤ2プロトコルは、サービスプロバイダーネットワーク内で動作しているものから完全に 区別されます。IEEE 802.1Qトンネリングでサービスプロバイダーネットワークを通してトラ フィックを送信する、さまざまなサイトのカスタマーデバイスでは、カスタマー VLAN が完 全に認識されます。IEEE 802.1Q トンネリングを使用しない場合は、アクセスポートでカスタ マーデバイスに接続し、サービスプロバイダーのアクセスポートでトンネリングを有効にする ことで、レイヤ 2 プロトコルトンネリングを有効にできます。

たとえば、次の図(レイヤ2プロトコルトンネリング)では、カスタマー X の4 つのスイッチ が同じ VLAN 上にあり、サービス プロバイダー ネットワークを通して互いに接続されていま す。ネットワークでPDUがトンネルされない場合、ネットワークの向こう側のスイッチでは、 STP、CDP、VTP を適切に実行できません。たとえば、カスタマー X のサイト 1 内のスイッチ 上の VLAN に対する STP は、サイト 2 のカスタマー X のスイッチに基づくコンバージェンス パラメータを考慮せずに、サイト1のスイッチ上にスパニングツリーを構築します。これによ り、「適切なコンバージェンスを含まないレイヤ2ネットワークトポロジ」の図に示されてい るようなトポロジになる可能性があります。

図 **<sup>1</sup> :** レイヤ **2** プロトコル トンネリング

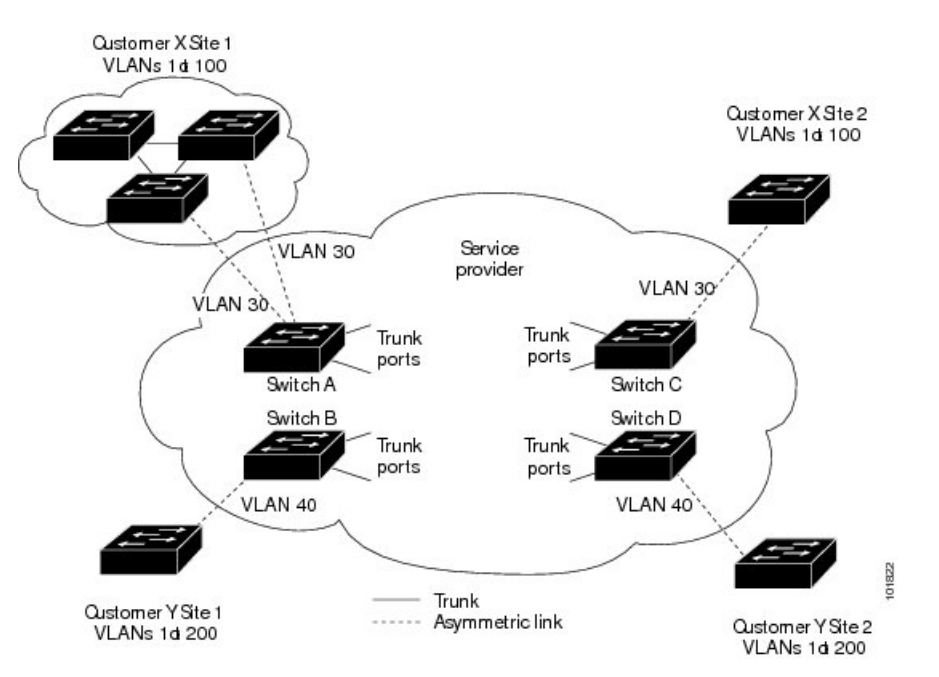

図 **2 :** 適切なコンバージェンスを含まないレイヤ **2** ネットワーク トポロジ

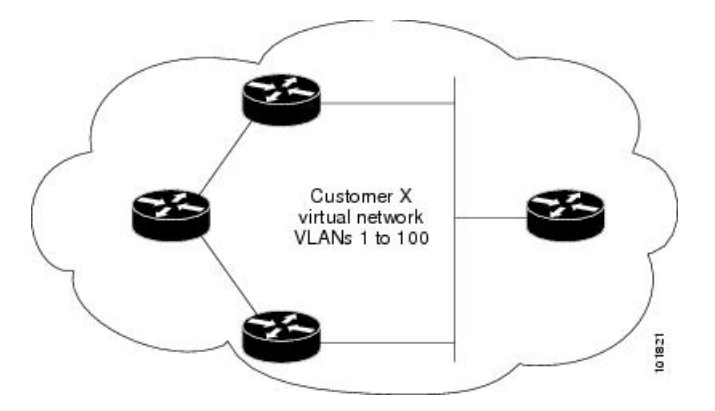

#### ポートでのレイヤ **2** プロトコル トンネリング

サービスプロバイダーーネットワークのエッジデバイスで、カスタマーに接続されているポー トにおいて、レイヤ 2 プロトコル トンネリングを(プロトコルごとに)イネーブルにできま す。カスタマーデバイスに接続されているサービスプロバイダーー エッジ デバイスでは、ト ンネリング処理が実行されます。エッジ デバイス トンネル ポートは、カスタマーの IEEE 802.1Q トランクポートに接続されます。エッジ デバイス アクセス ポートは、カスタマーアク セスポートに接続されます。カスタマーデバイスに接続されているエッジデバイスでは、トン ネリング処理が実行されます。

レイヤ2プロトコルトンネリングは、アクセスポート、トンネルポート、またはトランクポー トとして設定されたポート上でイネーブルにできます。**switchport mode dynamic auto** モード

(デフォルトモード)または **switchport mode dynamic desirable** モードに設定されているポー トでは、レイヤ 2 プロトコルトンネリングをイネーブルにできません。

デバイスでは、CDP、STP、VTP のレイヤ 2 プロトコルトンネリングがサポートされます。ポ イントツーポイント ネットワーク トポロジのエミュレートの場合は、PAgP、LACP、UDLD のプロトコルもサポートされます。

PAgP、LACP、UDLDプロトコルトンネリングでは、ポイントツーポイントトポロジのエミュ レートだけが目的です。設定を間違えたことによりトンネリングパケットが多くのポートに送 信されると、ネットワーク障害が発生する可能性があります。 (注)

レイヤ2プロトコルがイネーブルになっているポート経由でサービスプロバイダーーのインバ ウンドエッジデバイスに入ったレイヤ2PDUが、トランクポートからサービスプロバイダーー ネットワークに出て行くとき、デバイスでは、カスタマー PDU 宛先 MAC アドレスが、周知 のシスコ固有のマルチキャストアドレス (01-00-0c-cd-cd-d0) で上書きされます。IEEE 802.1Q トンネリングがイネーブルである場合、パケットにはタグが二重に付きます。このうち外部タ グはカスタマーのメトロ タグ、内部タグはカスタマーの VLAN タグです。コアデバイスでは 内部タグが無視され、同じメトロ VLAN のすべてのトランクポートにパケットが転送されま す。アウトバウンド側のエッジデバイスでは、適切なレイヤ 2 プロトコル情報および MAC ア ドレス情報が復元され、同じメトロ VLAN のすべてのトンネルポートまたはすべてのアクセ スポートにパケットが転送されます。このため、レイヤ2PDUはそのまま残り、サービスプロ バイダーーインフラストラクチャを越えてカスタマーネットワークの反対側に配信されます。

「レイヤ 2 プロトコルトンネリングの概要」のレイヤ 2 プロトコルトンネリングの図を参照し てください(それぞれアクセス VLAN 30、40 のカスタマー X とカスタマー Y)。非対称リン クにより、サイト 1 のカスタマーは、サービスプロバイダーー ネットワークのエッジ スイッ チに接続されています。サイト 1 のカスタマー Y からスイッチ B に発信されたレイヤ 2 PDU (たとえば BPDU)は、周知の MAC アドレスが宛先 MAC アドレスになっている二重タグ パ ケットとしてインフラストラクチャに転送されます。この二重タグ パケットには、40 という メトロ VLAN タグ、および VLAN 100 などの内部 VLAN タグが付いています。二重タグ パ ケットがスイッチ D に入ると、外部 VLAN タグ 40 が外されて周知の MAC アドレスがそれぞ れのレイヤ 2 プロトコル MAC アドレスで置き換わり、パケットは、VLAN 100 の 1 重タグ フ レームとしてサイト 2 のカスタマー Y に送信されます。

カスタマー スイッチのアクセス ポートまたはトランク ポートに接続されているエッジ スイッ チのアクセス ポートでも、レイヤ 2 プロトコル トンネリングをイネーブルにできます。この 場合は、カプセル化プロセスとカプセル開放プロセスが、前の段落で説明したものと同じです が、パケットはサービスプロバイダーネットワークで二重タグになりません。カスタマー固有 のアクセス VLAN タグの 1 重タグになります。

スイッチスタックでは、レイヤ2プロトコルトンネリング設定はすべてのスタックメンバーに 配信されます。ローカルポート上で入力パケットを受信する各スタックメンバーは、パケット をカプセル化またはカプセル化解除して、該当する宛先ポートに転送します。単一のスイッチ 上では、レイヤ2プロトコルトンネリング処理された入力トラフィックは、レイヤ2プロトコ ル トンネリングがイネーブルになっている同一 VLAN 上のすべてのローカル ポートに送信さ れます。スタックでは、レイヤ2プロトコルトンネリングの設定が行われたポートで受信した パケットを、スタック内のレイヤ 2 プロトコル トンネリングが設定され、同じ VLAN 内にあ るすべてのポートに配信します。レイヤ2プロトコルトンネリング設定は、すべてアクティブ スイッチにより取り扱われ、すべてのスタックでメンバースイッチに配信されます。

#### **EtherChannel** のレイヤ **2** プロトコル トンネリング

サービスプロバイダー ネットワークでは、レイヤ 2 プロトコル トンネリングを使用し、ポイ ントツーポイントネットワークトポロジをエミュレートして、EtherChannelの作成を向上させ ることができます。サービスプロバイダー スイッチでプロトコル トンネリング(PAgP または LACP)をイネーブルにすると、リモート カスタマー スイッチでは PDU が受信され、 EtherChannel の自動作成をネゴシエーションできるようになります。

たとえば、次の図 (EtherChannels のレイヤ2プロトコルトンネリング)では、カスタマー A の 2 つのスイッチが同じ VLAN 上にあり、サービス プロバイダー ネットワークを介して接続 されています。ネットワークで PDU がトンネリングされると、ネットワークの向こう側のス イッチでは、専用回線を必要とせずに、EtherChannelの自動作成をネゴシエーションできます。

トランクポートでレイヤ2プロトコルトンネリングを設定する場合は、サービスプロバイダー エッジ デバイスの両方のトランクポートに異なるネイティブ VLAN を設定する必要がありま す。ループを回避するには、一方のトランクポートのネイティブ VLAN をもう一方のトラン クポートの許可された VLAN リストに含めないでください。

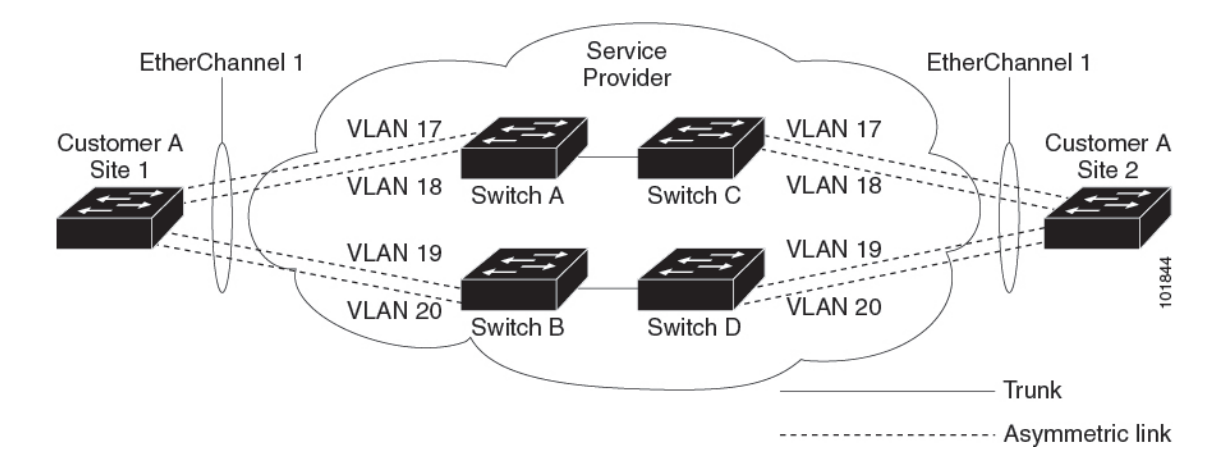

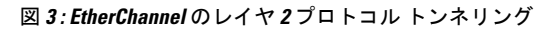

### レイヤ **2** プロトコル トンネリングのデフォルト設定

次の表に、レイヤ 2 プロトコル トンネリングのデフォルト設定を記載します。

表 **<sup>1</sup> :** レイヤ **2** イーサネット インターフェイス **VLAN** のデフォルト設定

| 機能               | デフォルト設定 |
|------------------|---------|
| レイヤ2プロトコル トンネリング | ディセーブル。 |
| シャットダウンしきい値      | 未設定。    |

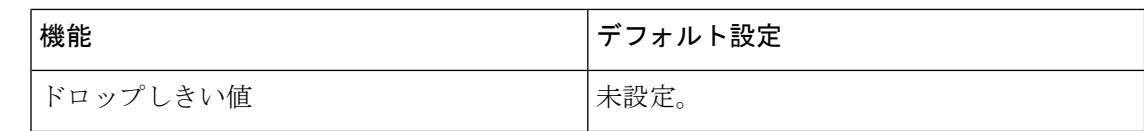

# レイヤ2プロトコル トンネリングの設定方法

次の項では、レイヤ 2 プロトコルトンネルの設定方法について説明します。

## レイヤ **2** プロトコル トンネリングの設定

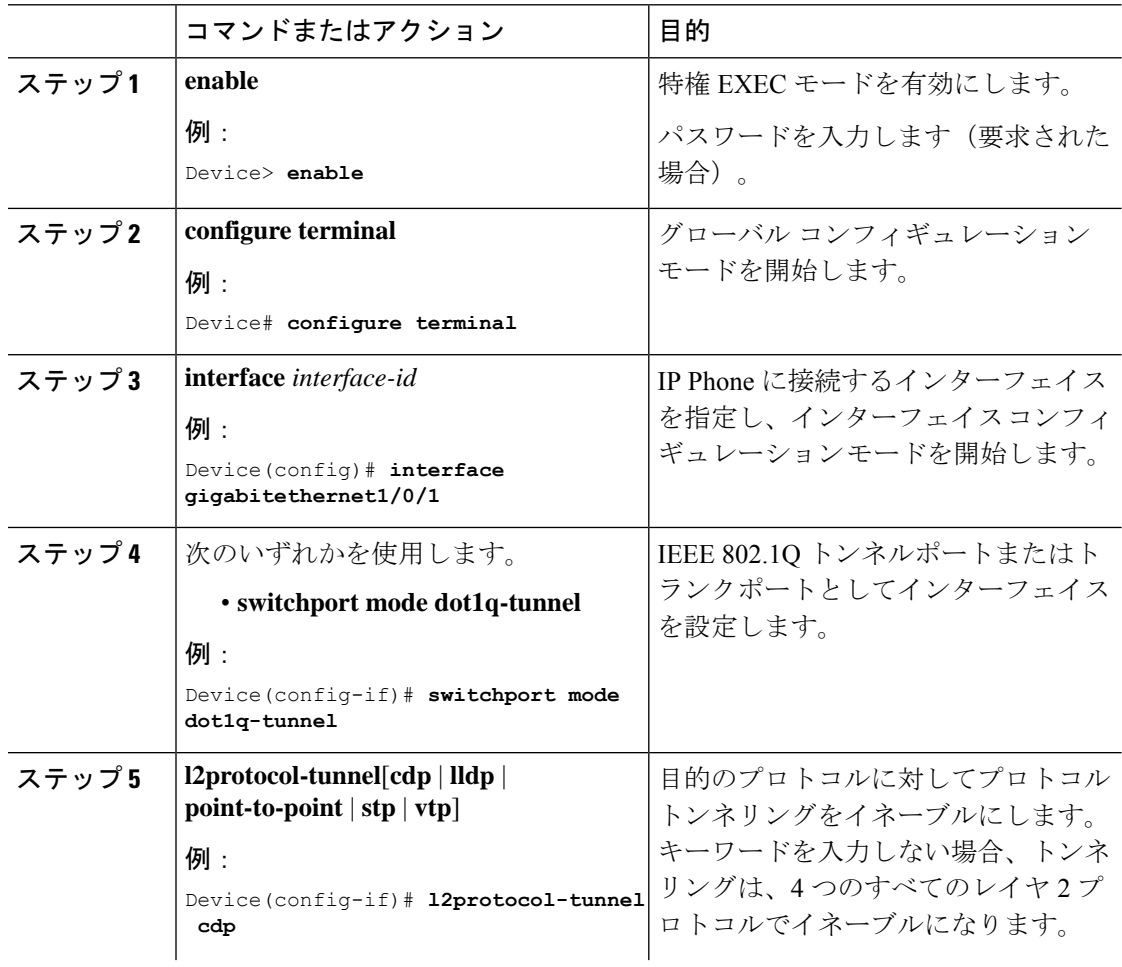

手順

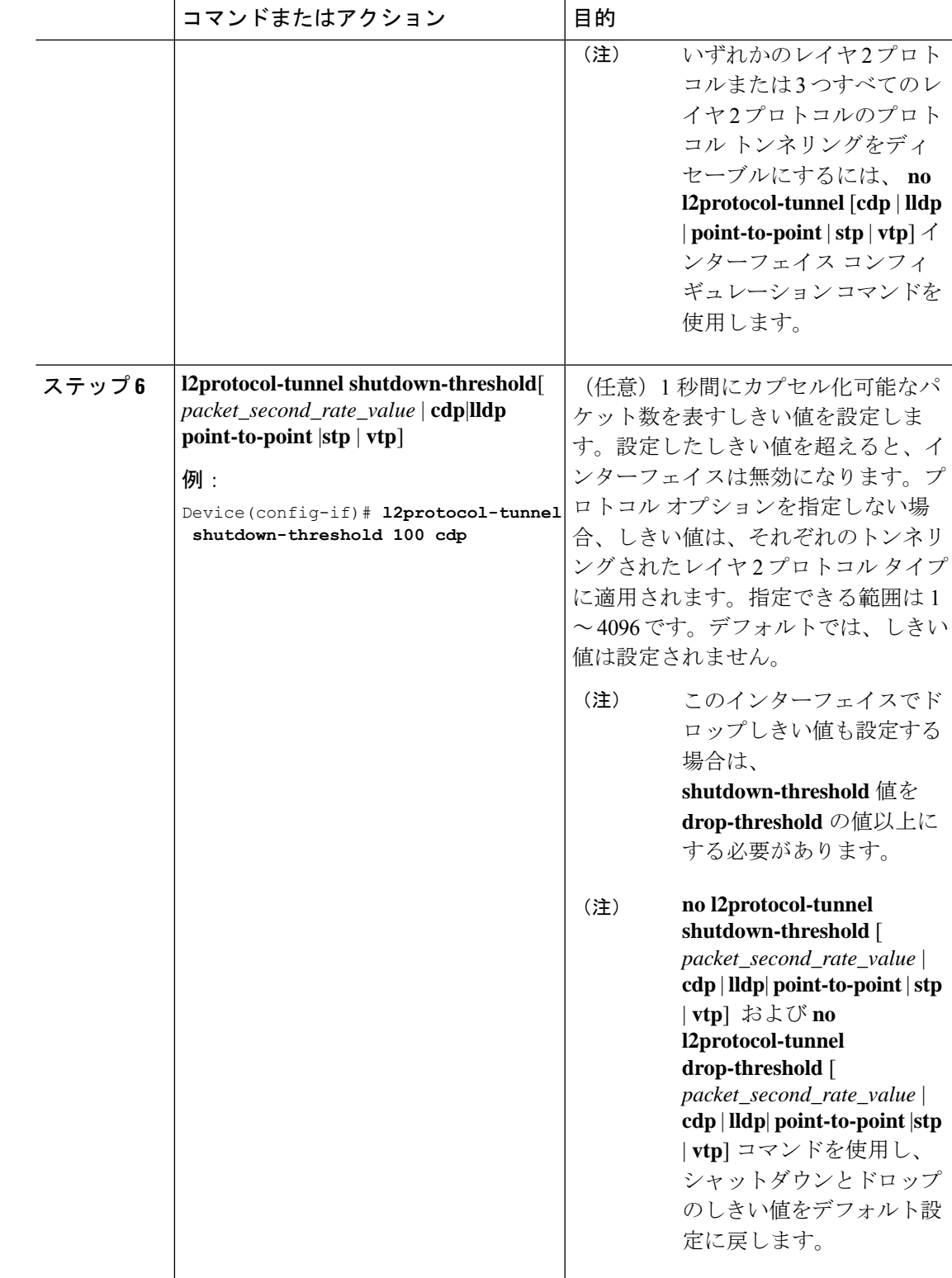

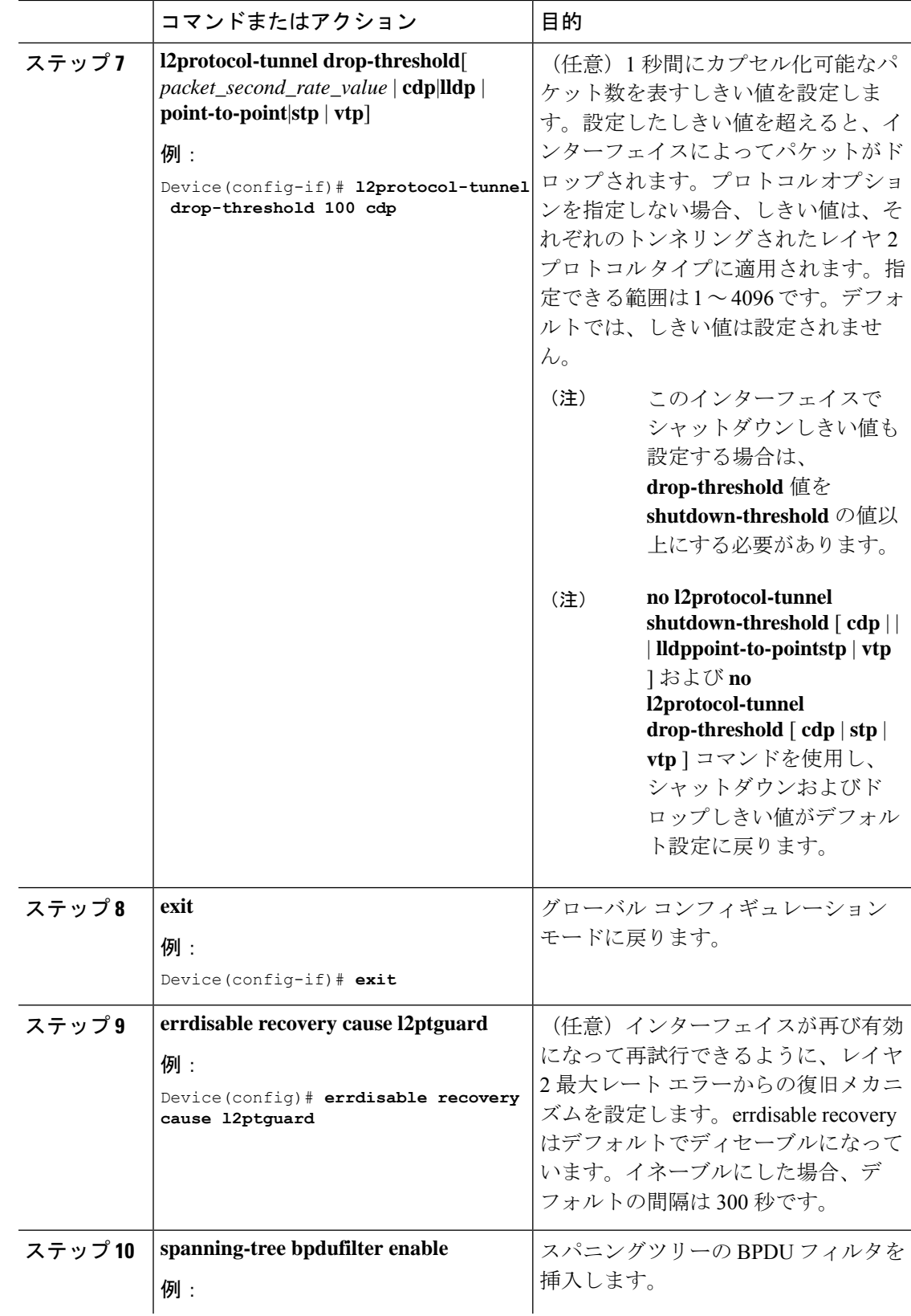

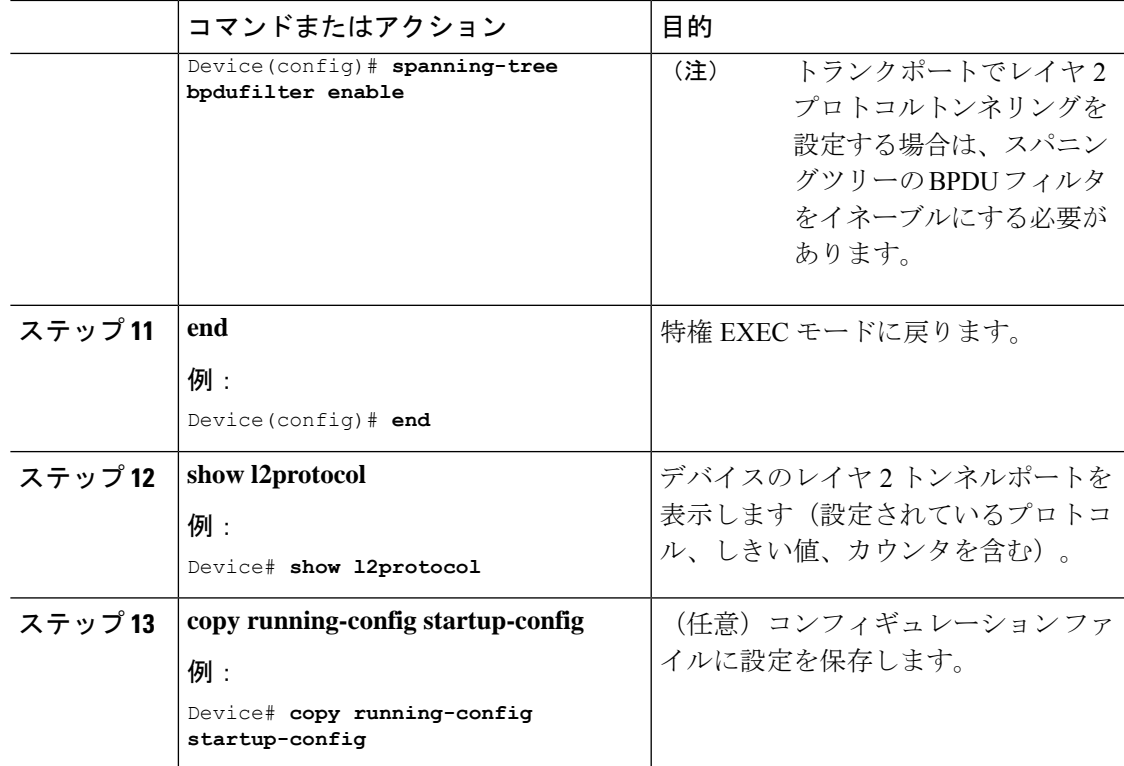

# **EtherChannel** のレイヤ **2** プロトコルトンネリングの設定 方法

EtherChannelの場合は、SP(サービスプロバイダー)エッジデバイスおよびカスタマーデバイ スをレイヤ 2 プロトコルトンネリング用に設定する必要があります。ここでは、SP エッジデ バイスの設定方法とカスタマーデバイスの設定方法について説明します。

## サービスプロバイダー エッジ スイッチの設定

#### 手順

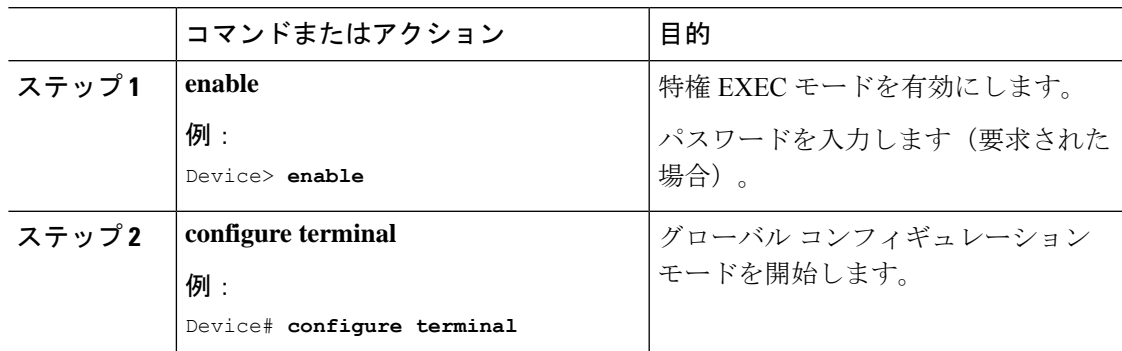

I

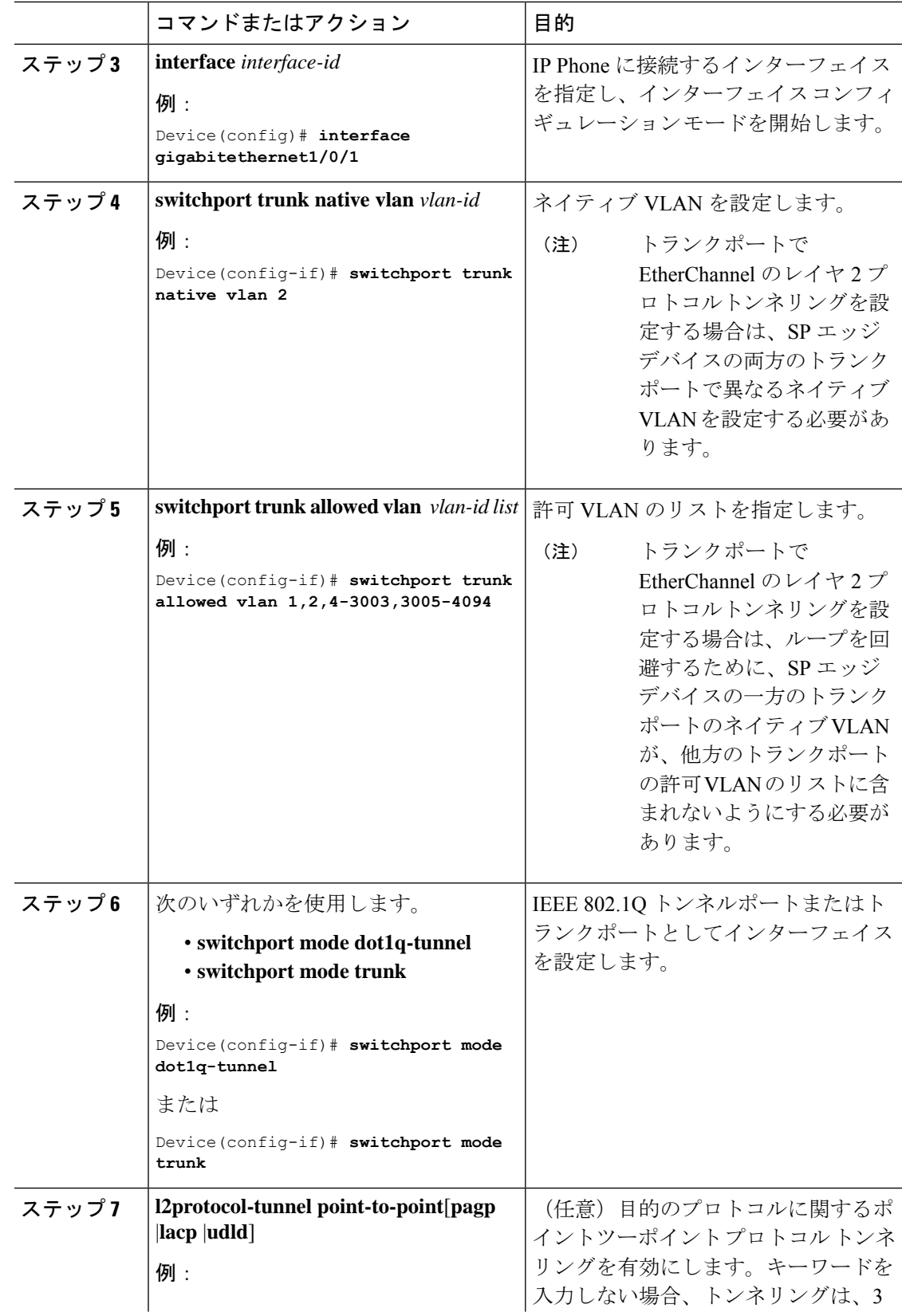

Ι

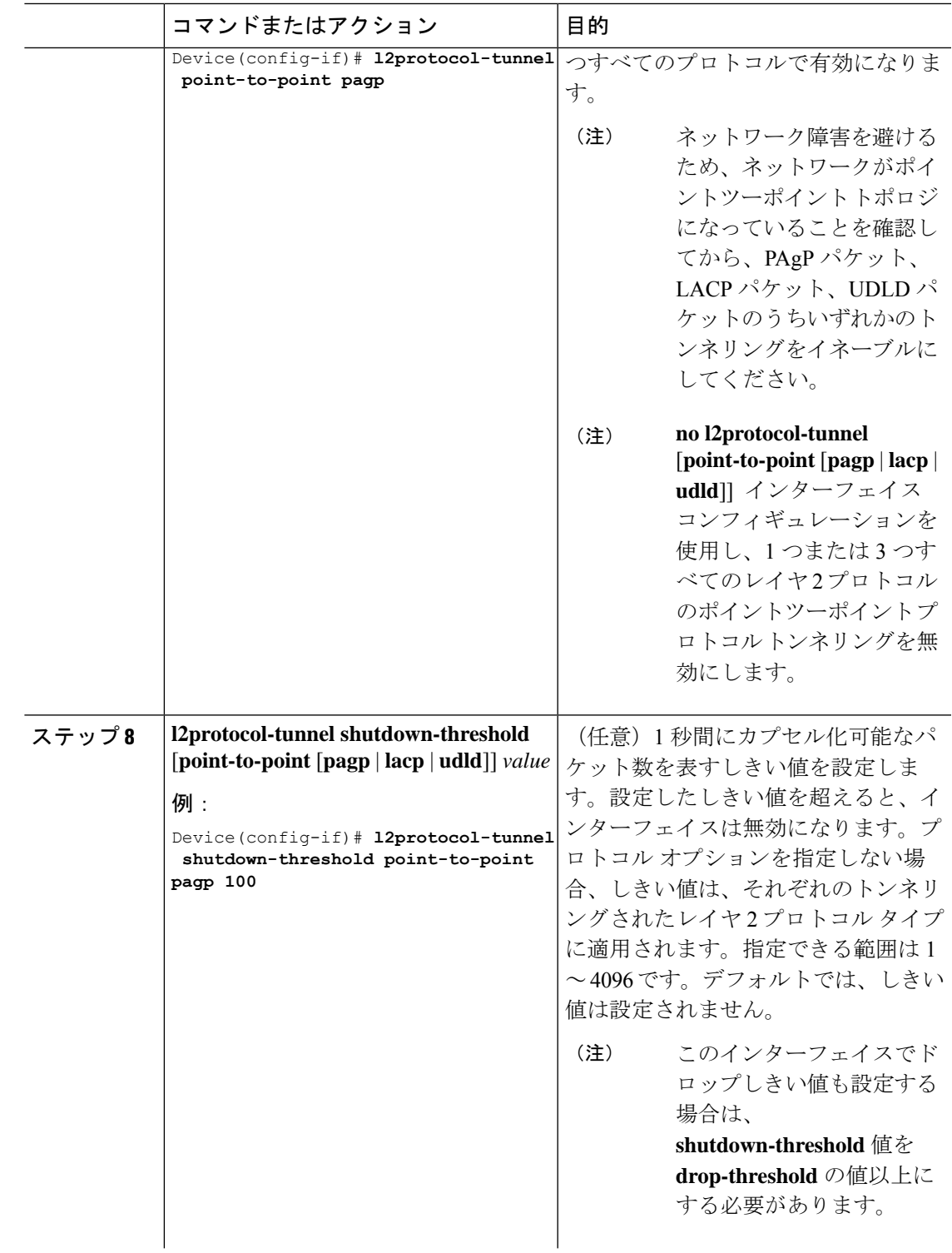

 $\overline{\phantom{a}}$ 

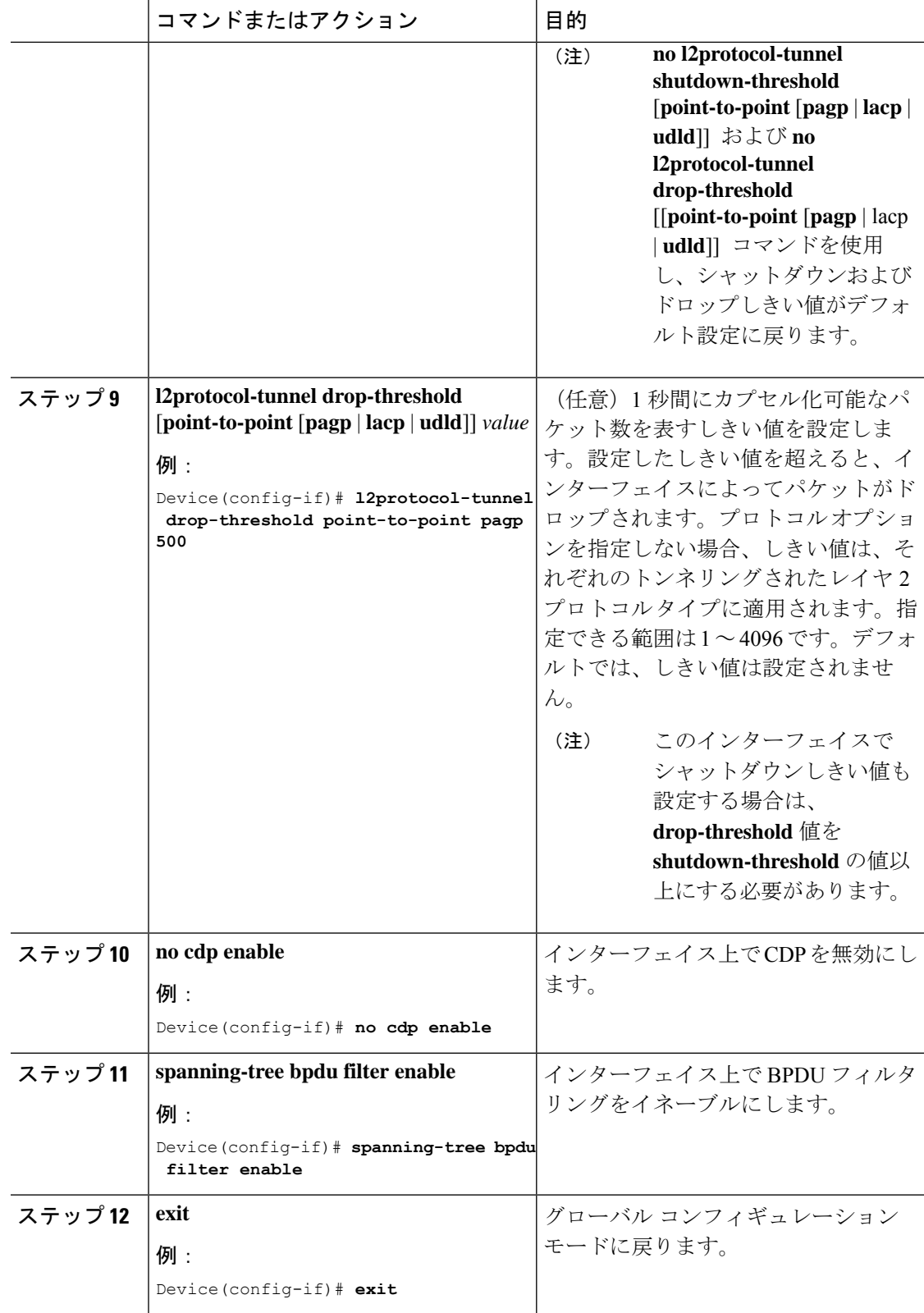

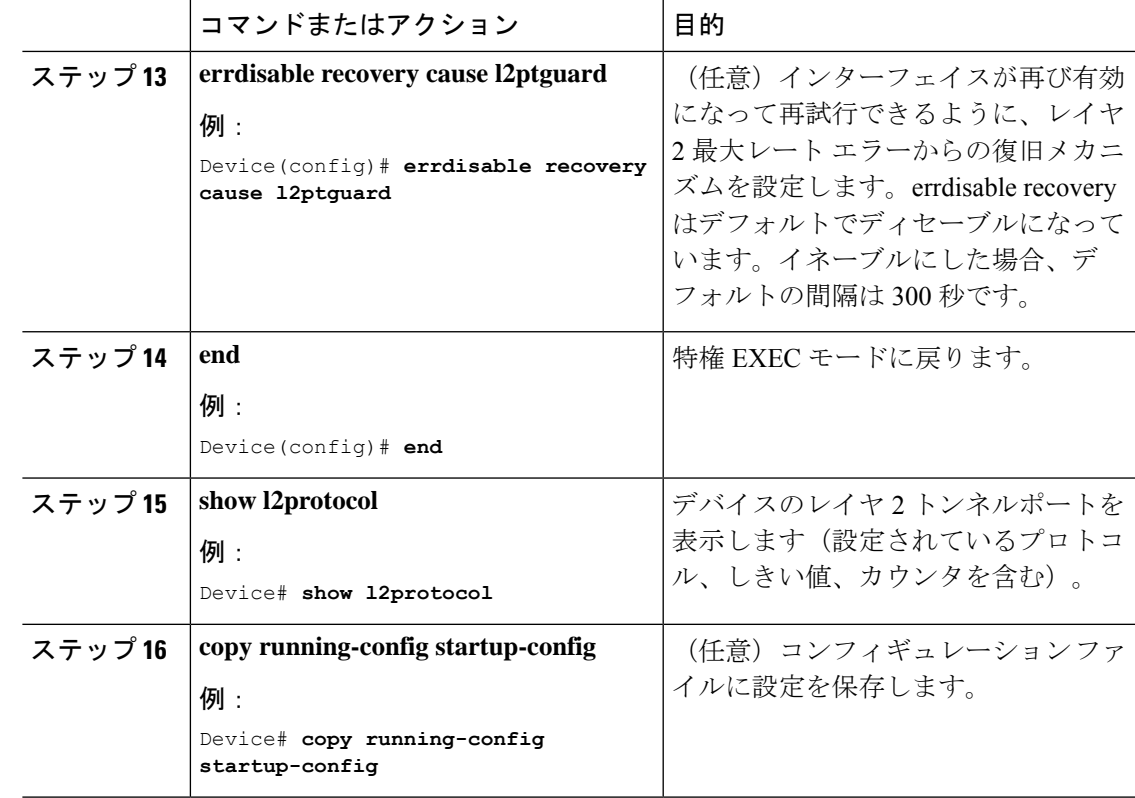

## カスタマーデバイスの設定

#### 始める前に

EtherChannel の場合は、サービス プロバイダー エッジ デバイスおよびカスタマーデバイスを レイヤ 2 プロトコルトンネリング用に設定する必要があります。

#### 手順

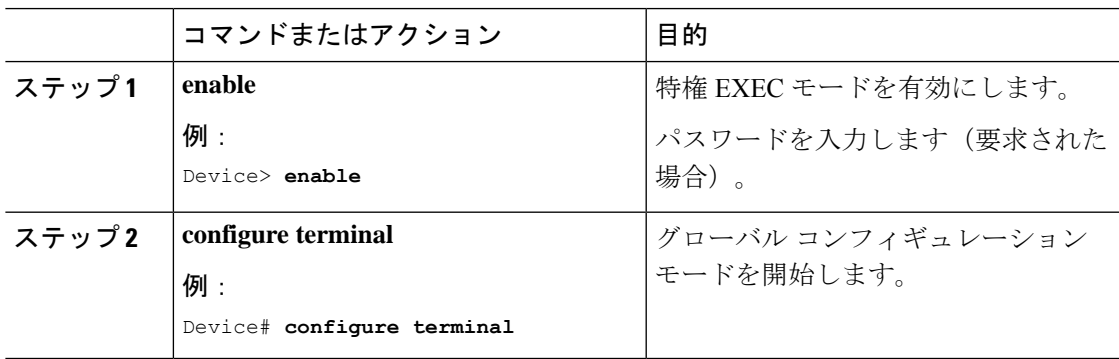

I

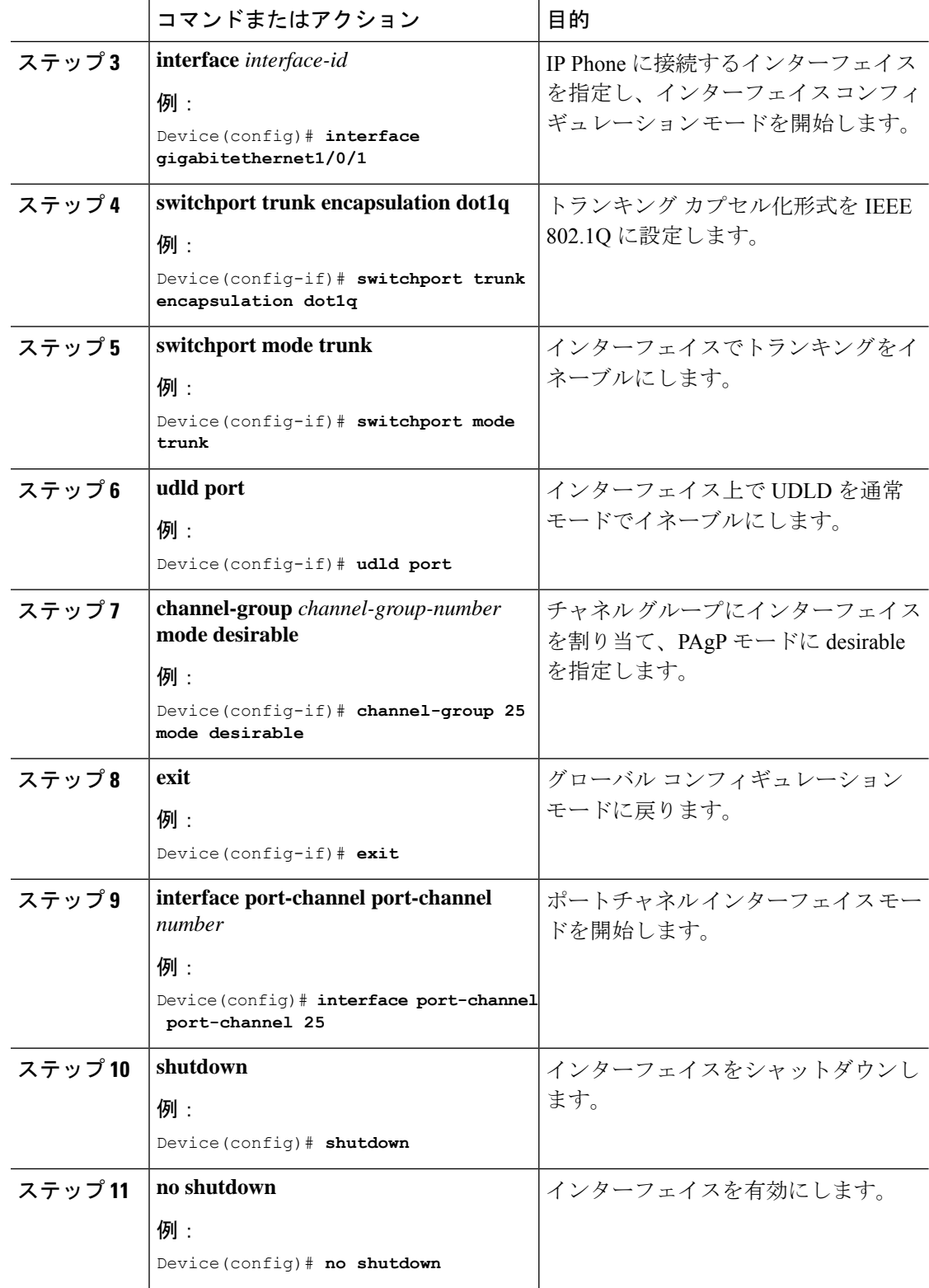

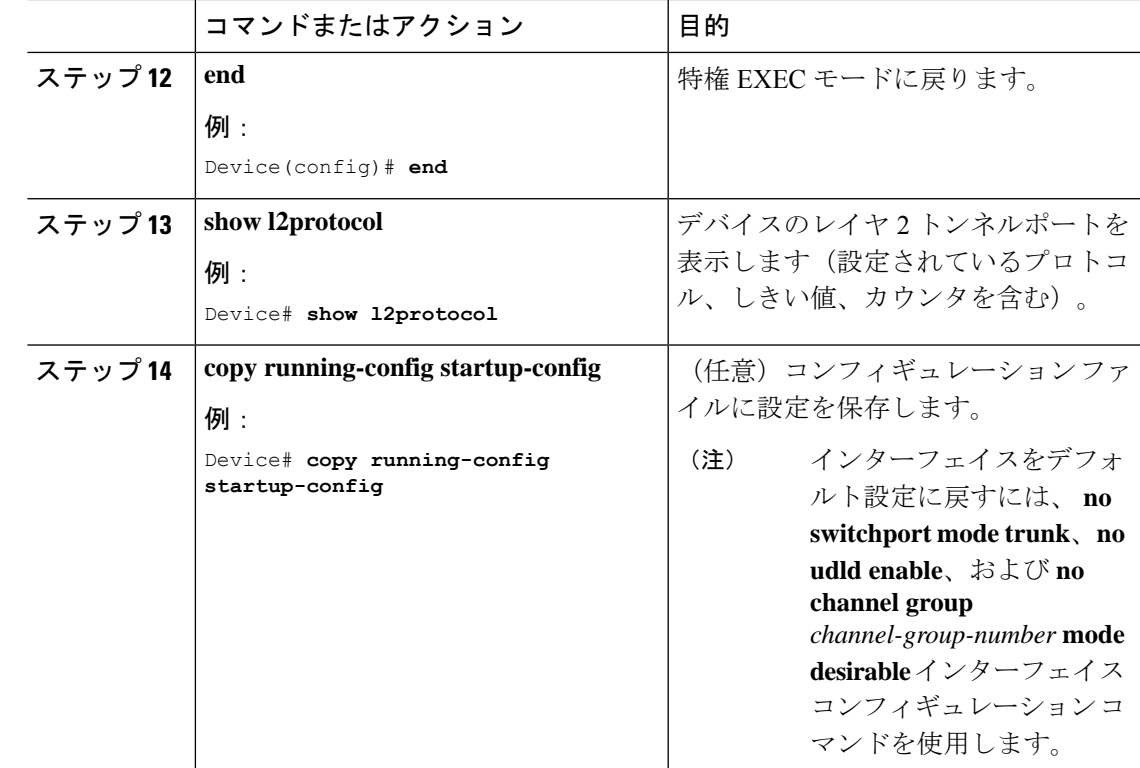

# レイヤ **2** プロトコルトンネリングの設定例

ここでは、レイヤ 2 プロトコル トンネリングのさまざまな設定例を示します。

### 例:レイヤ **2** プロトコル トンネリングの設定

次に、Cisco Discovery Protocol、STP、VTP のレイヤ2プロトコルトンネリングを設定し、設定 を確認する方法の例を示します。

Device(config)# **interface gigabitethernet1/0/11** Device(config-if)# **l2protocol-tunnel cdp** Device(config-if)# **l2protocol-tunnel stp** Device(config-if)# **l2protocol-tunnel vtp** Device(config-if)# **l2protocol-tunnel shutdown-threshold 1500** Device(config-if)# **l2protocol-tunnel drop-threshold 1000** Device(config-if)# **exit** Device(config)# **end** Device# **show l2protocol** Port Protocol Shutdown Drop Encapsulation Decapsulation Drop Threshold Threshold Counter Counter Counter

------- -------- --------- --------- ------------- ------------- ------------- Gi0/11 cdp 1500 1000 2288 2282 0

```
stp 1500 1000 116 13 0
vtp 1500 1000 3 67 0
pagp ---- ---- 0 0 0
lacp ---- ---- 0 0 0
udld ---- ---- 0 0 0
```
### 例:サービスプロバイダー エッジ スイッチとカスタマー スイッチの 設定

以下は、サービス プロバイダーのエッジ スイッチ 1 およびエッジ スイッチ 2 を設定する方法 の例です。VLAN 17、18、19、20 はアクセス VLAN、ファスト イーサネット インターフェイ ス 1 および 2 は PAgP および UDLD がイネーブルになっているポイントツーポイント トンネ ル ポート、ドロップしきい値は 1000、ファスト イーサネット インターフェイス 3 はトランク ポートです。

サービスプロバイダー エッジ スイッチ 1 の設定は次のとおりです。

```
Device(config)# interface gigabitethernet1/0/1
Device(config-if)# switchport access vlan 17
Device(config-if)# switchport mode dot1q-tunnel
Device(config-if)# l2protocol-tunnel point-to-point pagp
Device(config-if)# l2protocol-tunnel point-to-point udld
Device(config-if)# l2protocol-tunnel drop-threshold point-to-point pagp 1000
Device(config-if)# exit
Device(config)# interface gigabitethernet1/0/2
Device(config-if)# switchport access vlan 18
Device(config-if)# switchport mode dot1q-tunnel
Device(config-if)# l2protocol-tunnel point-to-point pagp
Device(config-if)# l2protocol-tunnel point-to-point udld
Device(config-if)# l2protocol-tunnel drop-threshold point-to-point pagp 1000
Device(config-if)# exit
Device(config)# interface gigabitethernet1/0/3
Device(config-if)# switchport trunk encapsulation isl
Device(config-if)# switchport mode trunk
```
サービスプロバイダー エッジ スイッチ 2 の設定は次のとおりです。

```
Device(config)# interface gigabitethernet1/0/1
Device(config-if)# switchport access vlan 19
Device(config-if)# switchport mode dot1q-tunnel
Device(config-if)# l2protocol-tunnel point-to-point pagp
Device(config-if)# l2protocol-tunnel point-to-point udld
Device(config-if)# l2protocol-tunnel drop-threshold point-to-point pagp 1000
Device(config-if)# exit
Device(config)# interface gigabitethernet1/0/2
Device(config-if)# switchport access vlan 20
Device(config-if)# switchport mode dot1q-tunnel
Device(config-if)# l2protocol-tunnel point-to-point pagp
Device(config-if)# l2protocol-tunnel point-to-point udld
Device(config-if)# l2protocol-tunnel drop-threshold point-to-point pagp 1000
Device(config-if)# exit
Device(config)# interface gigabitethernet1/0/3
Device(config-if)# switchport trunk encapsulation isl
Device(config-if)# switchport mode trunk
```
次は、サイト 1 のカスタマー スイッチを設定する方法の例です。ファスト イーサネット イン ターフェイス 1、2、3、4 は IEEE 802.1Q トランキング用に設定されており、UDLD はイネー ブル、EtherChannel グループ 1 はイネーブル、ポート チャネルはシャットダウンされた後でイ ネーブルになり EtherChannel 設定がアクティブになります。

```
Device(config)# interface gigabitethernet1/0/1
Device(config-if)# switchport trunk encapsulation dot1q
Device(config-if)# switchport mode trunk
Device(config-if)# udld enable
Device(config-if)# channel-group 1 mode desirable
Device(config-if)# exit
Device(config)# interface gigabitethernet1/0/2
Device(config-if)# switchport trunk encapsulation dot1q
Device(config-if)# switchport mode trunk
Device(config-if)# udld enable
Device(config-if)# channel-group 1 mode desirable
Device(config-if)# exit
Device(config)# interface gigabitethernet1/0/3
Device(config-if)# switchport trunk encapsulation dot1q
Device(config-if)# switchport mode trunk
Device(config-if)# udld enable
Device(config-if)# channel-group 1 mode desirable
Device(config-if)# exit
Device(config)# interface gigabitethernet1/0/4
Device(config-if)# switchport trunk encapsulation dot1q
Device(config-if)# switchport mode trunk
Device(config-if)# udld enable
Device(config-if)# channel-group 1 mode desirable
Device(config-if)# exit
Device(config)# interface port-channel 1
Device(config-if)# shutdown
Device(config-if)# no shutdown
Device(config-if)# exit
```
# トンネリング ステータスのモニタリング

次の表では、トンネリングステータスをモニタするために使用するコマンドについて説明しま す。

```
表 2 : トンネリングのモニタリング コマンド
```
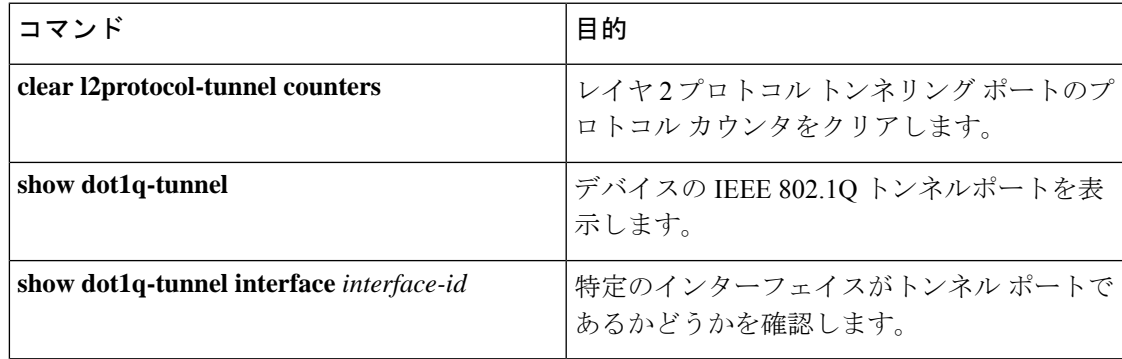

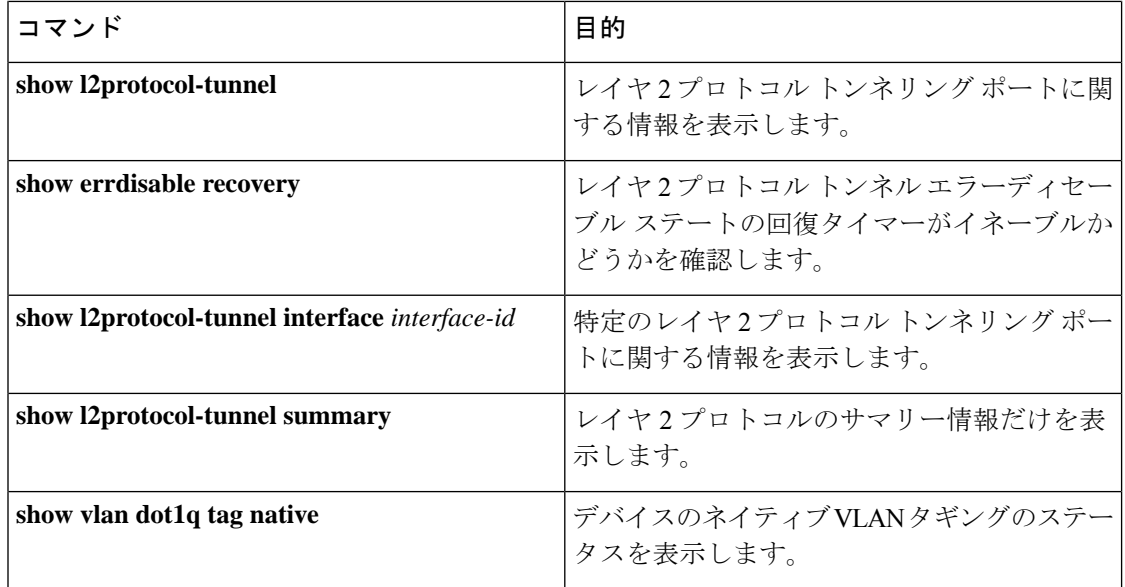

# レイヤ **2** プロトコルトンネリングの機能履歴

次の表に、このモジュールで説明する機能のリリースおよび関連情報を示します。

これらの機能は、特に明記されていない限り、導入されたリリース以降のすべてのリリースで 使用できます。

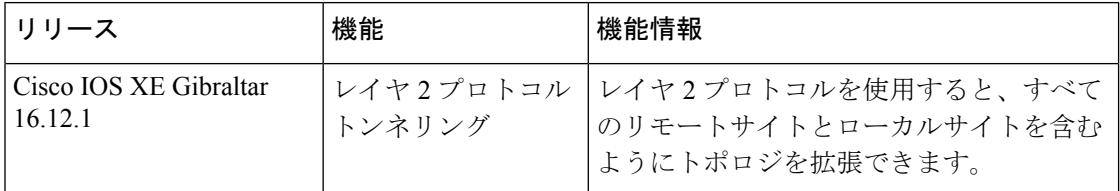

CiscoFeature Navigatorを使用すると、プラットフォームおよびソフトウェアイメージのサポー ト情報を検索できます。Cisco Feature Navigator には、<http://www.cisco.com/go/cfn> [英語] からア クセスします。

翻訳について

このドキュメントは、米国シスコ発行ドキュメントの参考和訳です。リンク情報につきましては 、日本語版掲載時点で、英語版にアップデートがあり、リンク先のページが移動/変更されている 場合がありますことをご了承ください。あくまでも参考和訳となりますので、正式な内容につい ては米国サイトのドキュメントを参照ください。